# **DXD-8 QUICK GUIDE for DANTE®**

## Setting the DXD-8 as a Dante Primary Leader Clock

## **DANTE SYNC: PTP V1**

Dante uses PTP v1 (IEEE 1588-2002) for sync. The PTP option for the DXD-8 (**DXD8/PTP**) includes PTP v2 as well as PTP v1 so once it is installed in your unit you are ready for Dante. This quick guide is written for **firmware 2.15**. In the following discussion the terms "Master" and "Leader" are synonymous, as are the terms "Slave" and "Follower".

#### **SETTINGS**

#### DXD-8 Settings

- Menu 1.1: REFERENCE > Source = PTP Mode
- Menu 4.1: IP ADDRESS > Make sure the port has a valid IP address
- Menu 5.1: PORT MODES> Port Mode = On
- Menu 5.2: GRANDMASTER > Priority 1 = 127 or lower (equivalent to turning ON Dante 'Preferred Leader')
- Menu 5.3: PORT CONTROLS > **PTP Version = PTP Version 1** (When prompted, press the UP key to reset the timing values to the PTP v1 default values)

### • Dante Settings

- Turn **OFF** 'Preferred Leader' on <u>all</u> Dante Devices.
- Turn OFF 'Enable Sync to External" on all Dante Devices.

#### **DISPLAYS**

Dante Controller will indicate: **Primary Leader Clock: 'Unknown Device'** with the MAC address of the DXD-8. It will also indicate that all Dante devices are now PTP v1 FOLLOWERS.

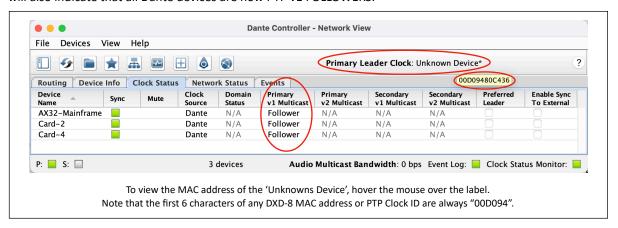

The DXD-8 front panel will indicate **LOCKED / GRANDMASTER** on the bottom line of the display; the REFERENCE SOURCES page will indicate **Domain 0, PTP v1** to the right of the GRANDMASTER PTP state.

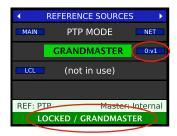

For additional information and troubleshooting tips, please refer to our DANTE Set Up Guide..